**AutoCAD Crack [Updated-2022]**

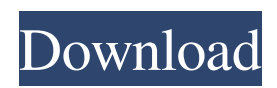

## **AutoCAD Crack+ Activator X64**

If you are a CAD designer and need to do some free-hand work, take a look at the free CAD programs available. Category: CAD software Released: 1982 Price: Free Platform: DOS Download AutoCAD free AutoCAD is the second-most-used CAD program after the widely used AutoCAD LT. Its popularity is a result of its ease of use, although it is also a powerful design tool. The AutoCAD user interface is simple to use, with a point-and-click mouse for easy navigation of its drawing screen. In the AutoCAD user interface, lines, polylines, and arcs are solid, and other objects (e.g., circles, squares, rectangles, and ellipses) are hollow. To fill a hollow object with a solid fill color, use the "Fill Solid" command (F). To fill a hollow object with a pattern fill color, use the "Fill Pattern" command (F). To hide an object, use the "Hide Object" command (H). To reveal an object, use the "Unhide Object" command (U). To lock or unlock an object, use the "Lock Object" command (L) or "Unlock Object" command (U). To delete a group of objects, use the "Delete Object" command (D). To change the size of an object, use the "Object Size" command. To align the object, use the "Object Align" command. To move an object, use the "Move Object" command. To rotate an object, use the "Rotate Object" command. To select an object, use the "Select Objects" command. To copy objects, use the "Copy Objects" command. To delete an object, use the "Delete Objects" command. To complete a drawing, use the "Finish Drawing" command (Tab). Design work is conducted using features that are integrated in each drawing. The features enable the user to draw, lay out objects, plan a project, and design a project. These features include: Drawing objects Creating and editing of plans and sections Placing and linking of objects Moving, resizing, and rotating objects Formatting text Creating and editing of 3D geometry Formatting text Inserting text Text feature highlights Styling a drawing Creating line

### **AutoCAD Crack With Product Key X64**

Open XML (.zip file) In addition, from version 11.0 of AutoCAD, Microsoft Office Word can export a drawing to a file in the.zip file format. Filters AutoCAD uses filters to display objects according to their attributes. For example, selecting a rectangle that is not shown in the viewport will not display it. Instead, it will display a filter icon that when clicked will display all objects matching that filter. Likewise, selecting the "All" filter will display all objects in the current view. In version 2017, filters can be created on the fly in tools palettes that would otherwise only be visible when the "Show filters" checkbox in the View menu is checked. Counters Some objects in AutoCAD have a Counter field that can be updated by the user. The most common counter is a Footprint or Surface Counter. It is used to determine the total area of a footprint or a surface, for example, an area of walls, openings or a room. However, the counter can also be used to measure other things such as: Distance (via dlgDist) PN/Number of parts (via dlgPN) Real-World Height (via dlgRW) Material (via dlgMtr) Pipe Size Number of Nuts The area of a loop (dlgArea) Inside Length (via dlgInLn) Inside Width (via dlgInW) Length of a barrel (dlgBarrelL) Volume (dlgVol) Area (dlgArea) Vector Filters Filters and filter rules are used to manipulate Vector data in a 3D space. Customization in AutoCAD Standards for user interface elements AutoCAD uses a vector-based user interface which is a term of art used to describe a set of user interface elements where the appearance, behavior, and contents of an element is highly customizable. The term covers both the user interface elements of AutoCAD and those of another CAD system. The term originates in the early days of CAD when a user might have customized an interface element to be a particular way. CAD toolbars A key feature of AutoCAD is the use of toolbars for all of the commonly used functions. There is a common set of toolbars across the different applications, and the a1d647c40b

### **AutoCAD Crack + Activation Code With Keygen**

Open the activation center. (Press Win+K) Click on "Register & Activate" and follow the instructions. The registration will start. Once it's done you can download the keygen and activate the software. Uninstall the trial version Open the Autodesk Autocad. Then go to Options and click on Remove program. You can find the whole process explained in the following video. - A new color-based instrument for cuticle assessment. An instrument for cuticle assessment was designed to standardize and quantify the procedure of cuticle assessment. Cuticles of the same subject were assigned different colors and assessed in an observer-independent way. Four investigators independently scored cuticles of healthy volunteers and patients with alopecia. The instrument was found to be reproducible and both user- and investigator-friendly. Subjective and objective assessments of cuticle quality differed considerably. We conclude that an instrument for cuticle assessment is useful to reduce observer-related variability and to standardize the assessment procedure of cuticle quality. e  $(-2)$  / 5 + 2 6 / 5. L e t g = - 2 + 1 1. L e t t = g + 0. S o l v e 0 = - y + b - t, - 2 \* y + 4 \* y = b - s f o r y . - 4 L e t q b e - 3 \* (-3)/(-9) - 3. L e t h =

#### **What's New in the AutoCAD?**

See the revisions in context, or revert to previous states. AutoCAD, now in version 2023, incorporates revisions into your design with the click of a button. (video: 1:36 min.) See your work in context. You can view full design information in the drawing window, including layers, blocks, and symbols, all with a single click. (video: 1:36 min.) Toggle between annotation and editing tools with a simple click. Toggle between tools for Markup and Measure. (video: 1:15 min.) Multilayer: Model many drawings into one file. Define a single drawing as a collection of drawings. Add or modify a drawing layer, and then all the other drawings are updated, as well. (video: 1:55 min.) Reuse any drawing component as many times as you want. Construct your own custom components, reusing existing parts of AutoCAD. Change a symbol, and every drawing associated with that component will automatically change, with a single click. (video: 1:56 min.) Grow your drawing file size as you add more and more drawings. When you add a new drawing layer, AutoCAD calculates a new file size based on the new drawing. You can set your own file size. (video: 1:15 min.) See all drawing layers in the same drawing window. The new multi-layer feature organizes the drawing into layers based on which drawing layer the drawing is. You can also view a layer's history or edit the layers in the layer properties. (video: 1:33 min.) Multiple users: All-in-one view gives you a collaborative design experience. Group drawings into one project so that you can view them together and collaborate with a single mouse click. All changes appear on a single, shared drawing. (video: 1:37 min.) Share drawings quickly and easily between networks and file shares. Share your drawings directly to a local drive, cloud services, or network. Or, just send drawings as an email attachment to save time and storage space. (video: 1:55 min.) Intelligent scalability of your work environment. Scale your entire CAD experience to any screen size. The desktop mode adapts to any screen size. The mobile mode adapts to any device size. (video: 1:51 min.) With a single mouse

# **System Requirements For AutoCAD:**

OS: Microsoft Windows 7 SP1/Windows 8.1 (64-bit OS is recommended) Processor: Intel Core i3-2120 or AMD Athlon X2 64 45nm or higher Memory: 4 GB RAM (8 GB recommended) Graphics: NVIDIA GeForce GTX 770 or AMD Radeon R9 290 or better DirectX: Version 11 Hard Drive: 5GB free space Sound Card: DirectX Compatible Additional Notes: For optimal performance, the following video cards are recommended: